# **USB update instruction**

We have three chips in the device, you could update only one chip or all three chips which depends on the requirements of firmware updating. At this instruction we update three chips as example.

#### **Step1**

Put three update files and th[e configuration](app:ds:configuration) [file](app:ds:file) in the root directory of the USB flash disk.

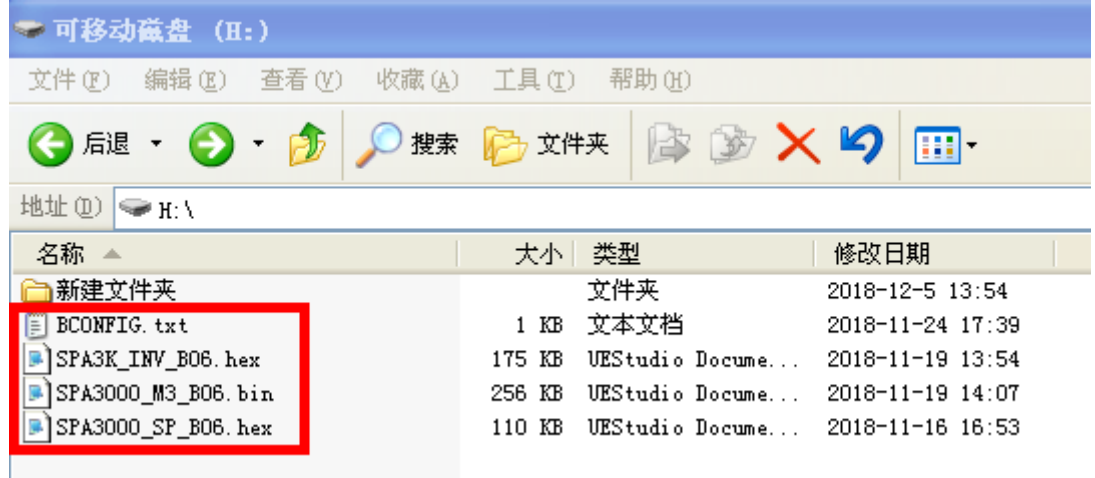

#### **Notice:**

- 1. This 4 files are not in any folder but in the root directory of the USB flash disk (any other files or folders in the root directory would be permit too).
- 2. Your USB flash disk must be the format of "FAT32", please check.

 $\overline{\phantom{a}}$ 

3. The [configuration](app:ds:configuration) [file](app:ds:file) called "BCONFIG.txt" contains the name and suffix of three update files inside, with the content as follow:

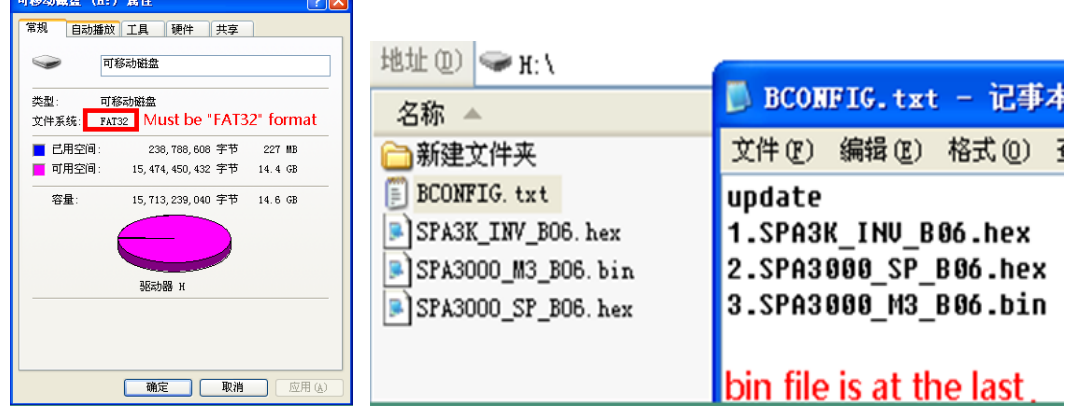

## **Step2**

Power up the device and plug your USB into the USB update port, it will update automatically and you just need to check the LCD as step 3。

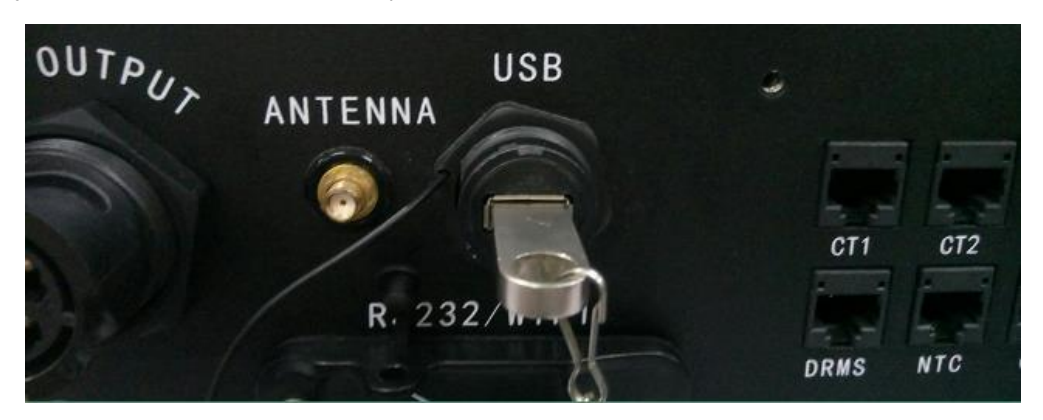

### **Step3**

1) LCD shows the first chip is programming. It briefly shows program ok when finish.

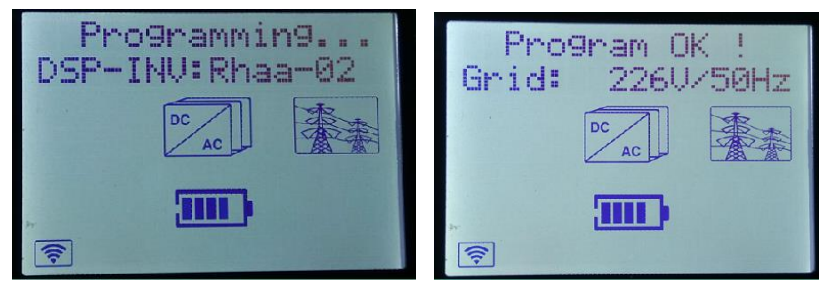

2) After 5s LCD shows the second chip is programming. It briefly shows program ok when finish.

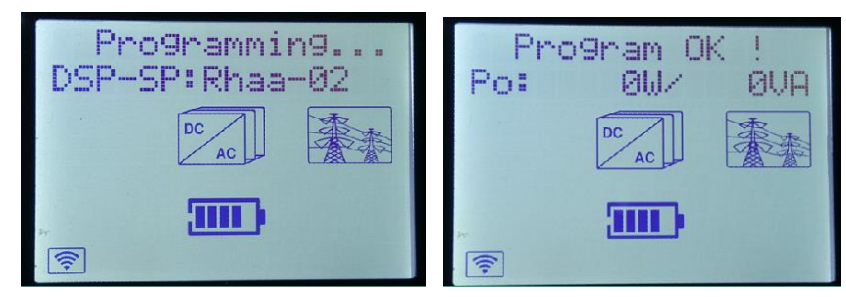

3) After 5s LCD shows the third chip is programming. It briefly shows program ok when finish. Actually the device will restart when bin file is update.

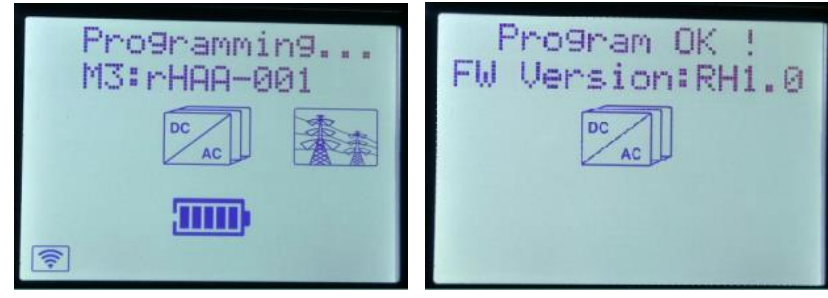

**Notice:** Bin file updates much faster that hex file.

# **Step4**

Check the new firmware versions of the device are finally what you want to insure that the update is successful.

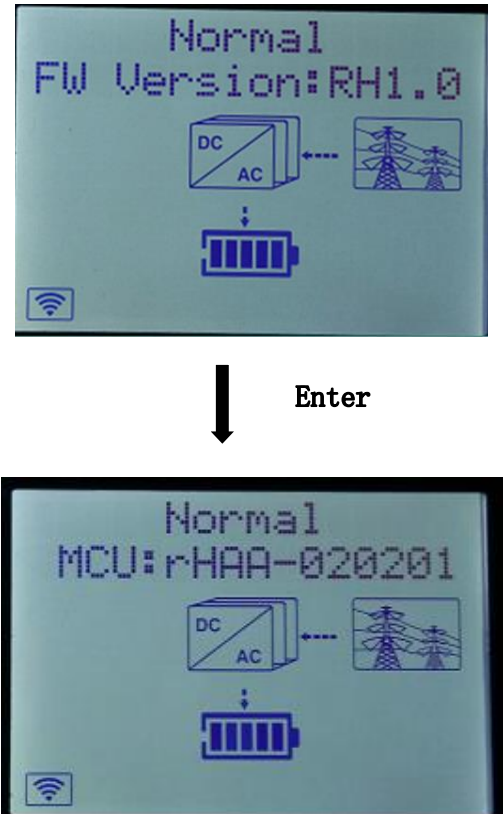

Press Enter(right key) at this page.

Check the new firmware versions.